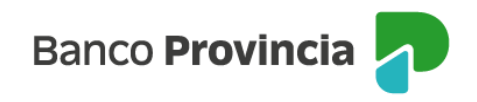

## **Banca Internet Provincia (BIP)**

## **Teclado virtual**

Los teclados virtuales brindan un factor de seguridad adicional a la persona usuaria cuando utiliza la plataforma en computadoras públicas.

Para activarlo, ingresá tu nombre de usuario en la pantalla de acceso a BIP y se habilitará la opción "Teclado virtual" debajo del campo clave. Al presionar en "Teclado virtual" se desplegará un teclado que podrás accionar haciendo clic con el mouse en cada valor.

Manual BIP Personas. Teclado virtual

Página 1 de 1

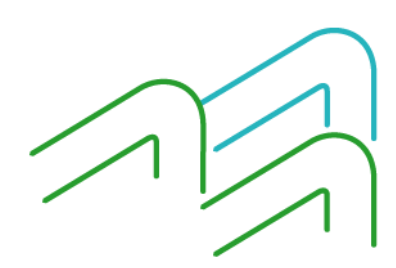